## The **RFID** Company

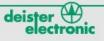

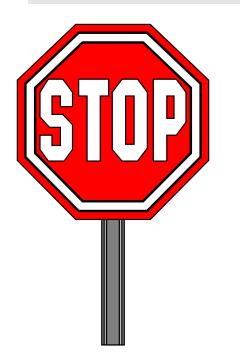

Before updating your clock, please read all of the instructions in the UNIKON-SECURITY document included in this package!

## WARNING! !

All inventory in the clock will be erased during the clock update!

## To update the clock!

Using Windows Explorer, browse to the '\firmware\clock' folder on the update CD.

1) Select the Legacy update file for the UNIKON PROFI clock.

2) Select the CHAMP UPDATE for the UNIKON CHAMP clock.

After the update program starts, follow the directions displayed on the screen.

## To update the antenna!

Using Windows Explorer, browse to the '\firmware\antenna' folder on the update CD.

1) Select the 'anc390\_us' file for the Gray Club (Profi) antenna.

2) Select the 'UNIKON\_UCS\_v390us' for the Black (Champ) Club Antenna.

After the update program starts, follow the directions displayed on the screen.